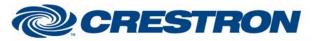

## **Certified Module**

## Partner: Hitachi Model: VZ-HD3700HC Device Type: Camera

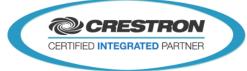

| GENERAL INFORMATION         |                                                                                                    |  |
|-----------------------------|----------------------------------------------------------------------------------------------------|--|
| SIMPLWINDOWS NAME:          | Hitachi VZ-HD3700HC Camera Control (25 Presets)                                                                                                    |  |
| CATEGORY:                   | Camera                                                                                                    |  |
| VERSION:                    | 1.0                                                                                                    |  |
| SUMMARY:                    | This module controls the Hitachi VZ-HD3700HC.                                                                                                    |  |
| GENERAL NOTES:              | <ul> <li>There are two ways to control the camera using the digital Pan/Tilt inputs. One way automatically changes speeds the longer you hold the input high. The pan inputs have three speeds. The tilt inputs have two speeds. The speed changes occur at two-second intervals. It is possible to enter the same speed for the speed parameters, thus eliminating the speed changes. Also, selecting the speed of default will use the default speeds preprogrammed into the module. The digital inputs for zoom will also automatically change speeds.</li> <li>The second way uses proportional pan tilt speeds. The current zoom position is determined. Then the speed is set based on that zoom position.</li> <li>Saving a preset is a three step process: <ol> <li>Move the camera to the desired position</li> <li>Press Save (the Save_Fb will go high)</li> <li>Preset the preset you wish to save the location to.</li> </ol> </li> </ul> |  |
| CRESTRON HARDWARE REQUIRED: | CNX Internal com ports, C2 Internal com ports, ST-COM, CNXCOM-2, C2COM-2, C2COM-3                                                                                                    |  |
| SETUP OF CRESTRON HARDWARE: | RS232<br>Baud:9600<br>Parity: None<br>Data Bits: 8<br>Stop Bits: 1                                                                                                    |  |
| VENDOR FIRMWARE:            | Unknown                                                                                                    |  |
| VENDOR SETUP:               | If you are using more than one camera with the VISCA inputs daisy chained, you must pulse the Set_Addresses input. This will set the address of each camera on the daisy chain.                                                                                                    |  |
| CABLE DIAGRAM:              | CNSP-504                                                                                                    |  |

Crestron Certified Integrated Partner Modules can be found archived on our website in the Design Center. For more information please contact our Technical Sales Department at techsales@crestron.com. The information contained on this document is privileged and confidential and for use by Crestron Authorized Dealers, CAIP Members, A+ Partners and Certified Integrated Partners only. Specifications subject to change without notice.

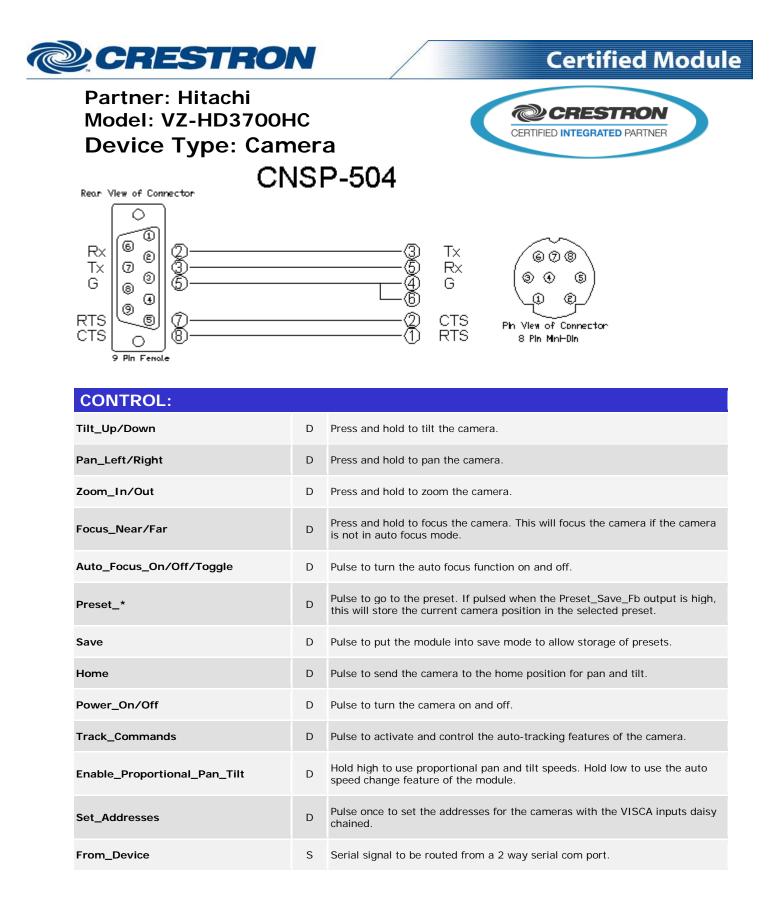

Crestron Certified Integrated Partner Modules can be found archived on our website in the Design Center. For more information please contact our Technical Sales Department at techsales@crestron.com. The information contained on this document is privileged and confidential and for use by Crestron Authorized Dealers, CAIP Members, A+ Partners and Certified Integrated Partners only. Specifications subject to change without notice.

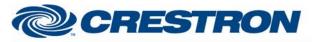

## **Certified Module**

## Partner: Hitachi Model: VZ-HD3700HC Device Type: Camera

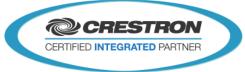

| FEEDBACK:      |   |                                                                                                    |
|----------------|---|----------------------------------------------------------------------------------------------------|
| Preset_*_Fb    | D | High to indicate the last preset selected.                                                                                                |
| Preset_Save_Fb | D | High to indicate that the module is in save mode. Pulsing one of the Preset inputs will store the current camera location to that preset. |
| Preset_Busy    | D | High to indicate that a preset is being recalled. You cannot select another preset while this is high.                                    |
| To_Device      | S | Serial signal to be route to a 2 way serial com port.                                                                                     |

| PARAMETERS:     |   |                                                                                                    |
|-----------------|---|----------------------------------------------------------------------------------------------------|
| Address (1-7)   | S | The address number for the camera this module will control. This corresponds to the camera selector switch on the back of the camera.  |
| Address+8 (9-F) | S | The address plus 8. Address = 1, address+8 = 9;<br>Address = 7, address+8 = F                                                          |
| Pan Speed *     | S | The desired speed for the pan function Select from the list. This is only used if the Enable_Proportional_Pan_Tilt input is held low.  |
| Tilt Speed *    | S | The desired speed for the tilt function Select from the list. This is only used if the Enable_Proportional_Pan_Tilt input is held low. |
| Zoom Speed *    | S | The desired speed for the zoom function Select from the list.                                                                          |

| TESTING:                         |                                                                                                    |
|----------------------------------|----------------------------------------------------------------------------------------------------|
| OPS USED FOR TESTING:            | 2 Series: v4.008.0008<br>3 Series: v1.010.0060                                                       |
| SIMPL WINDOWS USED FOR TESTING:  | 4.03.14                                                                                              |
| DEVICE DB USED FOR TESTING:      | 67.00.001.00                                                                                         |
| CRES DB USED FOR TESTING:        | 52.05.013.00                                                                                         |
| SYMBOL LIBRARY USED FOR TESTING: | 956                                                                                                  |
| SAMPLE PROGRAM:                  | 2 Series: Hitachi VZ-HD3700HC v1.0 Demo PRO2.smw<br>3 Series: Hitachi VZ-HD3700HC v1.0 Demo PRO3.smw |
| REVISION HISTORY:                | v1.0 – Initial Release                                                                               |

Crestron Certified Integrated Partner Modules can be found archived on our website in the Design Center. For more information please contact our Technical Sales Department at techsales@crestron.com. The information contained on this document is privileged and confidential and for use by Crestron Authorized Dealers, CAIP Members, A+ Partners and Certified Integrated Partners only. Specifications subject to change without notice.